# The powerdot class

Hendri Adriaens

Christopher Ellison

Herbert Voß

v1.4e (2010/12/18)

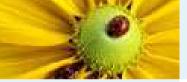

#### Abstract

#### Abstract

Contents

Introduction

Setting up the presentation

#### Abstract

powerdot is a presentation class for  $\Join_E X$  that allows for the quick and easy development of professional presentations. It comes with many tools that enhance presentations and aid the presenter. Examples are automatic overlays, personal notes and a handout mode. To view a presentation, DVI, PS or PDF output can be used. A powerful template system is available to easily develop new styles. A L<sub>Y</sub>X layout file is provided.

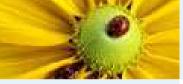

#### Contents

Abstract

Contents

Introduction

Setting up the presentation

Abstract Contents

Introduction Introduction Example

## **Setting up the presentation** Document class options

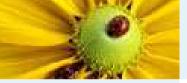

Introduction

Introduction Example

Setting up the presentation

# Introduction

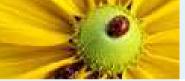

#### Introduction

Abstract Contents Introduction Introduction Example

Setting up the presentation

This class builds on and extends the prosper class [?] and the HA-prosper package [?]. The HA-prosper package was initially intended to extend prosper and correct some bugs and problems of that class. As developments on that package progressed, it was found that unfortunately, not all of the problems could be overcome with the package. That discovery was the start of a new project set up to make a new class to replace the prosper plus HA-prosper combination. You're currently reading the result of that project.

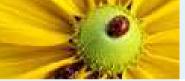

## Introduction

Abstract Contents Introduction Example

Setting up the presentation

This class builds on and extends the prosper class [?] and the HA-prosper package [?]. The HA-prosper package was initially intended to extend prosper and correct some bugs and problems of that class. As developments on that package progressed, it was found that unfortunately, not all of the problems could be overcome with the package. That discovery was the start of a new project set up to make a new class to replace the prosper plus HA-prosper combination. You're currently reading the result of that project.

The remainder of this section will be devoted to giving a feel of what the powerdot presentation source looks like and giving an overview of this documentation.

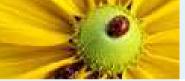

## Introduction

Abstract Contents Introduction Example

Setting up the presentation

This class builds on and extends the prosper class [?] and the HA-prosper package [?]. The HA-prosper package was initially intended to extend prosper and correct some bugs and problems of that class. As developments on that package progressed, it was found that unfortunately, not all of the problems could be overcome with the package. That discovery was the start of a new project set up to make a new class to replace the prosper plus HA-prosper combination. You're currently reading the result of that project.

The remainder of this section will be devoted to giving a feel of what the powerdot presentation source looks like and giving an overview of this documentation.

The document structure of a presentation is always the same. You can find it in the example below.

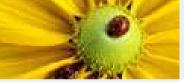

# Example

Abstract Contents Introduction

Example\_\_\_\_\_

Setting up the presentation

```
\documentclass[<class options>]{powerdot}
\pdsetup{<presentation options>}
\begin{document}
  \begin{slide}{a slide}
    Contents of the slide.
  \end{slide}
  \section{first section}
  \begin{slide}[<slide options>]{another slide}
    Contents of the slide.
  \end{slide}
  \begin{note}{personal note}
    The note.
  \end{note}
\end{document}
```

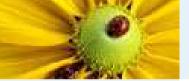

Abstract Contents Introduction Introduction Example

Setting up the presentation

There are several elements that define the document structure. First of all, the class accepts some class options that control the output of the class, for instance, paper type and style. These class options will be discussed in section 0.1. Then there are presentation specific options which control some of the elements of the presentation globally, for instance, the footers. These will be discussed in section **??**.

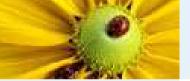

Abstract Contents Introduction Introduction Example

Setting up the presentation

Once the setup has been decided on, you can use the slide environment to produce slides (see section **??**) and the note environment to produce notes that go with the slides (see section **??**). You can use overlays to display material in steps. This is described in section **??**. The \section command provides a way to structure your presentation. This is discussed in section **??**. Section **??** will show an overview of the styles that come with this class and the characteristics of each style. Section **??** will tell you more about how to produce output. This section contains important information on required packages.

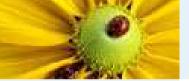

Abstract Contents <u>Introduction</u> Introduction Example

Setting up the presentation

Section **??** is mostly interesting for people that want to develop their own style for this class or want to modify an existing style. Section **??** explains how L<sub>Y</sub>X [**?**] can be used to create powerdot presentations. This documentation concludes with a section devoted to questions (section **??**), like 'Where can I find examples?'. It also tells you where to turn to in case your questions are still not solved.

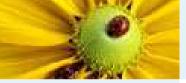

Introduction

Setting up the presentation

Document class options

# Setting up the presentation

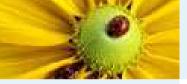

#### **Document class options**

Abstract Contents

Introduction

Setting up the presentation

Document class options

This section will describe all options that are available to control the output of the presentation and the looks of it.

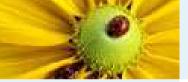

#### **Document class options**

| Abstract      |
|---------------|
| Contents      |
| Introduction  |
| Setting up th |

Document class options This section will describe all options that are available to control the output of the presentation and the looks of it. We will start with the class options that are typed in the \documentclass command as a comma-separated list. For each option, the preset value will be mentioned in the description. This is the value that will be used if you decide to not give a value to the option or not use the option at all. The value that will be used when you don't use the option.

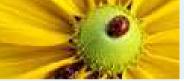

Introduction Setting up the presentation

Document class options

This options controls the kind of output that we want to produce. The preset value is present.

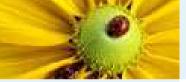

Introduction

Setting up the presentation Document class options This options controls the kind of output that we want to produce. The preset value is present.

**mode=present** This mode is used when you want to create

the actual presentation. It will enable overlays and transition effects. You can read more about overlays in section **??**.

mode=print

This mode can be used when printing the slides including their visual markup, but without any overlay or transition effects.

#### mode=handout

This mode will produce a black and white overview of your slides that can be used to make personal notes on, for distribution to students, a personal guide during your talk, etcetera.

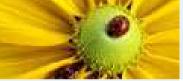

Introduction

Setting up the presentation Document class options

This options controls the kind of output that we want to produce. The preset value is present.

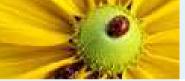

Introduction

Setting up the presentation Document class options

This options controls the kind of output that we want to produce. The preset value is present.

nopagebreaks

By default, the handout mode produces a document with two slides per page. If you want to fit more slides on a page, specify this option in the \documentclass command and powerdot will let  $\[mathbb{ET}_E\]X$  decide on the places to insert a page break, namely when a page is full.

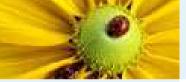

Introduction

Setting up the presentation Document class options

paper This option has three possible values. The preset

value is screen.

#### paper=screen

This is a special format with screen optimized ratio (4/3). The actual page dimensions will be 8.25 inch by 11 inch. This paper format is not available for print or handout mode. In these modes, powerdot will switch to a4 paper and put a warning that it did this in the log file of your presentation.

paper=a4paper

A4 paper will be used for the presentation or handout. paper=letterpaper

Letter size paper will be used.